[windows](http://wiki.intrusos.info/doku.php?id=tag:windows&do=showtag&tag=windows), [2003,](http://wiki.intrusos.info/doku.php?id=tag:2003&do=showtag&tag=2003) [dhcp](http://wiki.intrusos.info/doku.php?id=tag:dhcp&do=showtag&tag=dhcp)

## **DHCP**

Para habilitar el reenvio del DHCP debemos de habilitar en el cortafuegos los puertos 67 (bootps) y 68 (bootpc).

## **Cambiar máscara ambito**

Si tenemos un ambito definido en el dhcp y queremos cambiarle la máscara no nos va a dejar ya que aparece bloqueado. Para poder cambiar las máscara tenemos que hacer lo siguiente.

1. Hacemos una copia de seguridad <code>netsh dhcp server \\miservidorDHCP scope Ámbito dump>Ruta-y-fichero.txt

## **Filtrado DHCP**

[http://blogs.technet.com/b/teamdhcp/archive/2007/10/03/dhcp-server-callout-dll-for-mac-address-bas](http://blogs.technet.com/b/teamdhcp/archive/2007/10/03/dhcp-server-callout-dll-for-mac-address-based-filtering.aspx) [ed-filtering.aspx](http://blogs.technet.com/b/teamdhcp/archive/2007/10/03/dhcp-server-callout-dll-for-mac-address-based-filtering.aspx)

<http://maresp85.blogspot.com/2009/11/como-filtrar-direcciones-mac-en-el-dhcp.html>

From: <http://wiki.intrusos.info/> - **LCWIKI**

Permanent link: **[http://wiki.intrusos.info/doku.php?id=windows:2003:filtrado\\_dhcp&rev=1465369851](http://wiki.intrusos.info/doku.php?id=windows:2003:filtrado_dhcp&rev=1465369851)**

Last update: **2023/01/18 14:24**

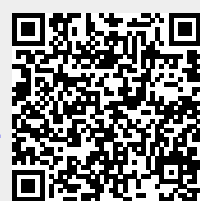